## **TOG SKI Wireless Hyper scrolling Mouse**

Ver.1.0

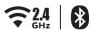

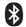

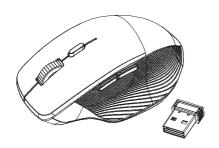

#### **AMR300**

CAUTION: To use this product properly, please read the user's guide before installing.

#### Federal Communication Commission Interference Statement

This equipment has been tested and found to comply with the limits for a Class B digital device, pursuant to Part 15 of the FCC Rules. These limits are designed to provide reasonable protection against harmful interference in a residential installation. This equipment generates, uses and can radiate radio frequency energy and, if not installed and used in accordance with the instructions, may cause harmful interference to radio communications. However, there is no guarantee that interference will not occur in a particular installation. If this equipment does cause harmful interference to radio or television reception, which can be determined by turning the equipment off and on, the user is encouraged to try to correct the interference by one of the following measures:

- Reorient or relocate the receiving antenna.
- Increase the separation between the equipment and receiver.
- Connect the equipment into an outlet on a circuit different from that to which the receiver is connected.
- Consult the dealer or an experienced radio/TV technician for help.

FCC Caution: Any changes or modifications not expressly approved by the party responsible for compliance could void the user's authority to operate this equipment.

This device complies with Part 15 of the FCC Rules. Operation is subject to the following two conditions: (1) This device may not cause harmful interference, and (2) this device must accept any interference received, including interference that may cause undesired operation.

#### Radiation Exposure Statement:

The product comply with the FCC portable RF exposure limit set forth for an uncontrolled environment and are safe for intended operation as described in this manual. The further RF exposure reduction can be achieved if the product can be kept as far as possible from the user body or set the device to lower output power if such function is available.

## **Functional Introduction**

## Mouse Buttons

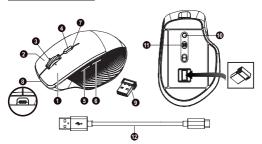

- 1. Left button
- 2. Right button
- 3. Tilt Wheel
- 4. Hyperscroll switch
- 5. Forward
- 6. Backward

- 7. LED Indicator
- 8. USB-C® Charge Port
- 9. Nano Receiver
- 10. Connect Button
- 11. 2.4G / OFF / BT Switch
- 12. USB-A to USB-C® Cable

#### Forward

Press this button to view the next page in your Internet browser.

#### Backward

Press this button to view the previous page in your Internet browser.

## **Battery and Power Management**

Step 1: Plug USB-A to USB-C Charge cable into the USB-C® Charge Port.

Step 2: LED Indicator lights up (Green).

Step 3: Charging Completed lights off.

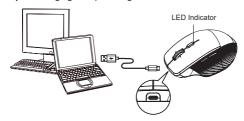

## **Switch Connection Channel**

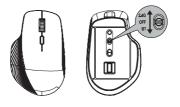

## Connect via USB nano receiver

 Plug nano receiver into the USB A port on your computer.

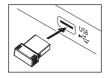

2. Mouse switch to 2.4G mode and press Connect Button.

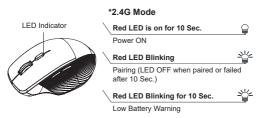

## Connect via Bluetooth in windows

- 2. Mouse switch to BT mode and press Connect Button.
- 3. Find "BT5.1 Mouse" and press connect.

#### Swift pair

 On your PC, select Start ■ > Settings Ø > Bluetooth & devices \$ > View more devices > Turn on the Show notifications to connect using Swift Pair.

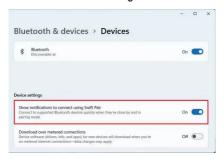

- 2. Mouse switch to BT mode and press Connect Button.
- Windows will show a notification "BT5.1 Mouse" and Selecting "Connect" starts pairing.

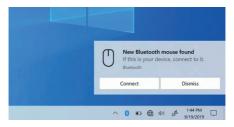

## Connect via Bluetooth in Mac

- 1. Click on "Apple menu" (top left corner of your screen).
- Go to System Preferences > Bluetooth > Turn Bluetooth on to set up Bluetooth device and find "BT5.1 Mouse" press connect.

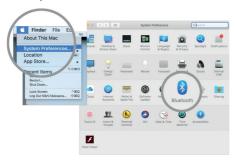

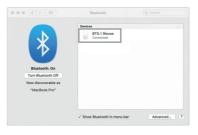

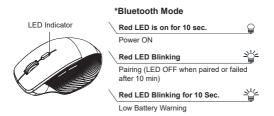

## Power saving features:

To conserve the battery power, the mouse offers power management functions as below:

- 1. The mouse goes into "Saving Mode" after inactivity.
- The mouse powers down to "Sleeping Mode" after 5
  minutes of Inactivity. There may be a slight delay while
  the mouse re-establishes Bluetooth connection from
  power saving or sleeping mode.

## Establishing a Bluetooth Connection

The Bluetooth mouse can work in any Bluetooth environment. Before connecting your Bluetooth mouse with your computer, make sure your computer has a working Bluetooth configuration with Human Interface Device (HID) profile. If your computer does not support Bluetooth, you need to obtain and install a commercially available Bluetooth dongle which converts your computer to a Bluetooth environment.

## **Troubleshooting**

#### A. Mouse does not work upon installation or is not detected

Try one or more of the following:

- Make sure the batteries are installed correctly and turn the switch on. Replace a fresh set of batteries if it still does not work.
- · Verify that the computer is Bluetooth enabled.
- Press the connection button to reset the Bluetooth connection between your mouse and your computer.
   Make sure it has been detected by the Operating Systems properly.

### B. The screen cursor does not move properly

If your screen cursor lags behind the movement, then your Bluetooth connection may not be able to transmit all of the data from the mouse with the necessary speed. This may be caused by interference from other radio sources, obstructions in the radio wave path, excessive distance from the computer, or a combination of the above.

- X Try the following actions to improve your Bluetooth connection and optimize your mouse performance:
- Remove any metallic objects from the line of sight between your computer and the Bluetooth mouse.
- If you are using a computer with a built-in Bluetooth antenna, try reorienting the computer until you get a better data rate.
- If you are using a Bluetooth dongle, use a USB extension cable and place the Bluetooth dongle onto your desktop or somewhere in sight of your Bluetooth mouse.

- · Move the mouse closer to your Bluetooth dongle.
- Turn off the mouse and turn it on again for better connection.
- Disconnect any Bluetooth audio devices, such as headsets, that may be connected to your computer.
- Switch off any other devices operating in the 2.4 GHz radio spectrum, such as Wi-Fi network, mobile telephones, etc., or move their antennas further away from your computer.

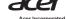

Acer Incorporated 8F, 88, Sec. 1, Xintai 5th Rd., Xizhi New Taipei City 221

## **Declaration of Conformity**

We,

Acer Incorporated

8F, 88, Sec. 1, Xintai 5th Rd., Xizhi, New Taipei City 221

And.

Acer Italy s.r.l.

Viale delle Industrie 1/A, 20044 Arese (MI), Italy Tel: +39-02-939-921, Fax: +39-02 9399-2913

www.acer.it

Product: Acer Wireless Mouse

Trade Name: acer

Model Number: AMR300 (Mouse)

We, Acer Incorporated, hereby declare under our sole responsibility that the product described above is in conformity with the relevant Union harmonization legislation: Radio Equipment Directive 2014/53/EU and RoHS Directive 2011/65/EU. The following harmonized standards and/or other relevant standards have been applied:

EN 300 328 V.2.2 (2(019-07)
EN 301 489-1 V.2.2.3 (2019-11)
EN 301 489-1 V.3.2.4 (2020-09)
EN 62479: 2010
EN 62388-1: 2014+A11: 2017
EN 50581: 2012

This radio equipment operates with the following frequency bands and maximum radio-frequency power:

Year to begin affixing CE marking: 2022.

RU Jan / Sr. Manager

Acer Incorporated (New Taipei City)

9/23/2022 Date

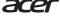

Acer America Corporation 333 West San Carlos St., Suite 1500 San Jose, CA 95110, U. S. A. Tel: 254-298-4000 Fax: 254-298-4147 www.acer.com

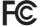

# Federal Communications Commission Declaration of Conformity

This device complies with Part 15 of the FCC Rules. Operation is subject to the following two conditions: (1) this device may not cause harmful interference, and (2) this device must accept any interference received, including interference that may cause undesired operation.

The following local Manufacturer /Importer is responsible for this declaration:

Model Number: AMR300 (Mouse)

Name of Responsible Party: Acer America Corporation

Address of Responsible Party: 333 West San Carlos St. Suite 1500

San Jose, CA 95110

U. S. A.

Contact Person: Acer Representative

254-298-4000

254-298-4147

Acer Wireless Mouse

Product:

Phone No ·

Fax No.: